**Manual**

# **ez-Line FullHD 16x16 Matrix Router (SD/HD/3G-SDI)**

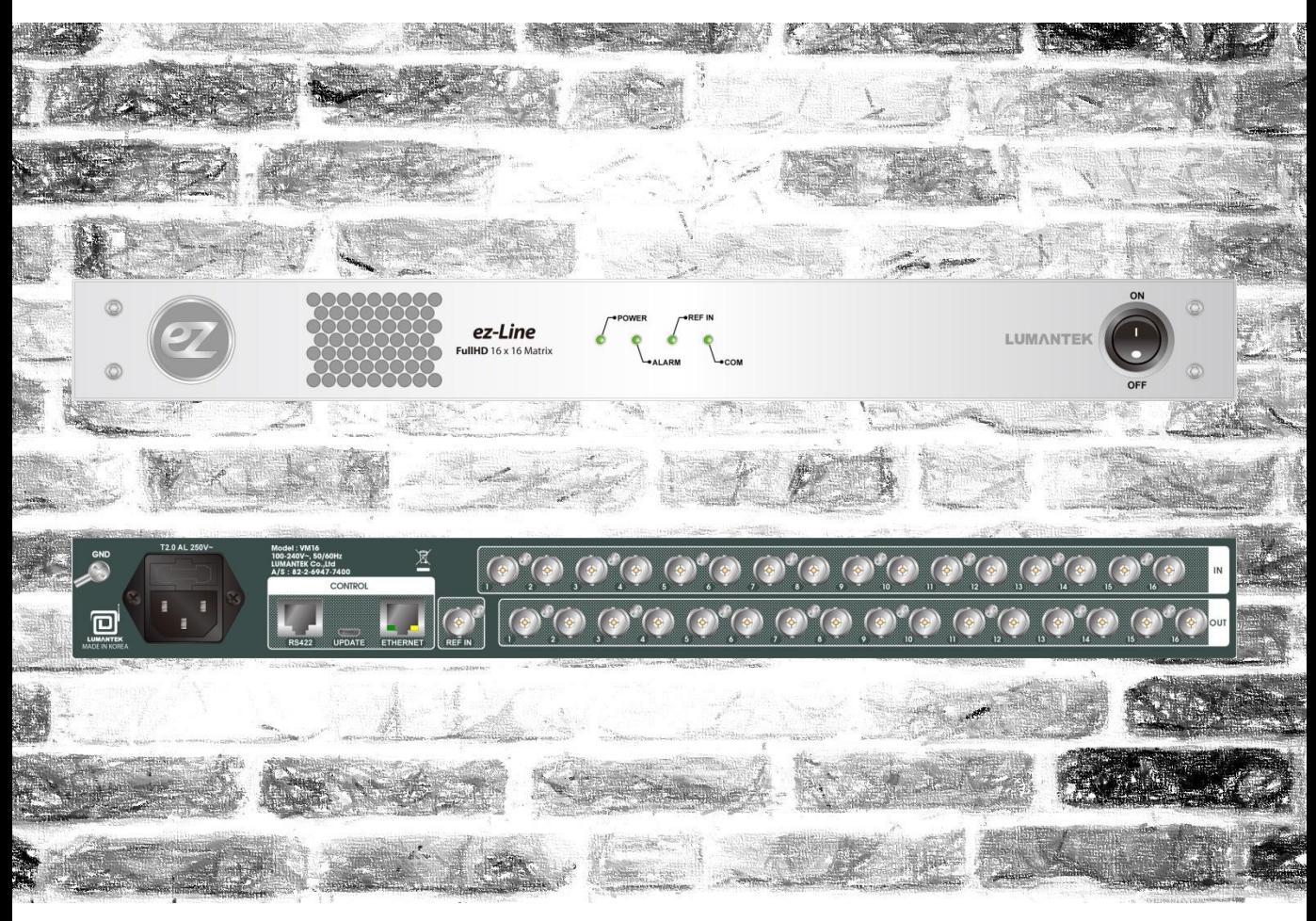

# Model : VM16

# VM16 Manual

Revision Number: 1.1.1 Distribution Date: Jun. 2016

Copyright © 2006~2016 LUMANTEK Co., Ltd. All Rights Reserved

**저작권 알림**<br>Copyright © 2006~2016 LUMANTEK Co., Ltd.<br>All Rights Reserved<br>All Rights Reserved<br>주 루언텍 사에서 발행한 모든 기술 운서에 대한 저작<br>이 산에 포함된 정보의 사용에 의해 발생할 수 있는 손<br>이 설명서에는 기술적인 문제, 기타 부정확한 내용 및<br>이 설명서에는 기술적인 문제, 기타 부정확한 내용 및<br>한 부분은 다음 ㈜ 루먼텍 사에서 발행한 모든 기술 문서에 대한 저작권은 루먼텍 사에서 소유합니다. 무보증, 본 설명서 는 사용자에게 현재 상태로 배포되며 정확성이나 사용에 관한 어떤 보증도 하지 않습니다. 이 설명서나 이 안에 포함된 정보의 사용에 의해 발생할 수 있는 손해에 대해서는 사용자가 책임을 집니다.

이 설명서에는 기술적인 문제, 기타 부정확한 내용 및 맞춤법 오류가 포함 되어 있을 수도 있습니다. 이러 한 부분은 다음 개정판에 개선되어 반영됩니다. 법률 제 8029호 에 의거 서면 허가 없이는 이 설명서의 일 부 또는 전부를 무단으로 복제할 수 없습니다.

#### 등록 상표

HD ENCODULATOR ™, SD ENCODULATOR ™ LUMANTEK 로고, Mega Cruiser<sup>TM</sup>, ORIX<sup>TM</sup>, X-CruiserTM, DTA-PlusTM, Media BlasterTM,는 루먼텍 주식회사의 등록 상표 입니다.

이 설명서에 언급된 다른 상표나 제품명은 해당 회사의 등록 상표입니다.

#### 보증 기간

루먼텍에서 제공된 제품의 보증기간은 제품 납품 후 1년 입니다. 보증기간 및 기타 문의 사항은 아래의 연 락처로 연락 주시면 됩니다.

LUMANTEK CUSTOMER SERVICES

sales@lumantek.co.kr / TEL:02-6947-7400 / FAX:02-6947-7440

# 목차

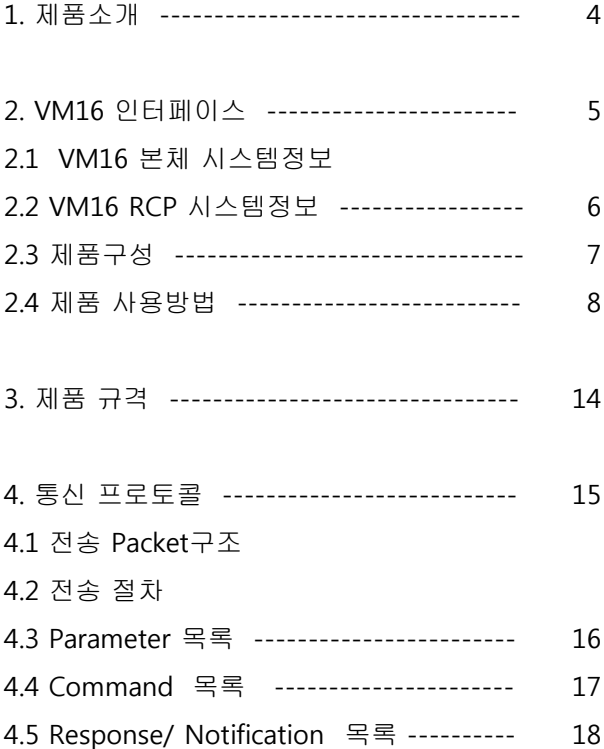

# **VM16 (FullHD 16x16 Matrix Router)**

### **1.** 제품소개

VM16은 SD/HD/3G-SDI를 지원하는 SDI Matrix Router 이며 Input 16개, Output 16개로 Port로 구성되어 있습니다.

본 장비는 통신 프로토콜을 통해 USB2.0 , RS422, Ethernet Port로 제어 가능합니다. 별도의 UI가 제공되어 USB2.0, RS422, Ethernet Port로 제어 가능하며 RS422 통신으로

RCP(Remote Control Panel)를 지원합니다.

# 특징

- ① SD/HD/3G-SD지원
- ② Video IN/OUT Port (IN 16, OUT 16 / BNC Connector)
- ③ Reference Input Port 지원(B.B , Tri-Level)
- ④ USB2.0, RS422, Ethernet Port 지원
- ⑤ 사용이 간편한 UI 제공

#### **2. VM16** 인터페이스

#### **2.1 VM16** 본체 시스템정보

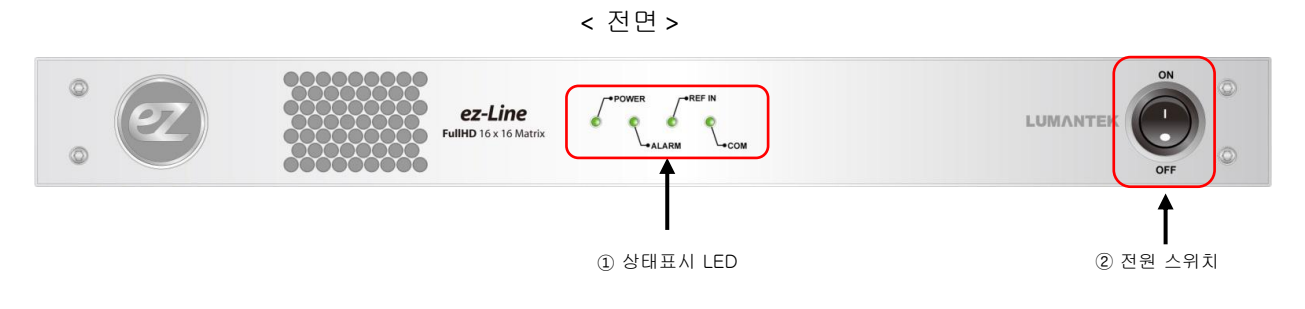

① 상태표시 LED

- POWER : 전원 입력상태를 표시하며 전원이 인가되면 Green으로 점등 됩니다.
- ALARM : VM16 내부 통신이 안되면 Red로 점등 됩니다.
- REF IN : Reference 입력이 연결되면 Green으로 점등 됩니다.
- COM : RS422, Ethernet Port로 제어 시 Green으로 점등 또는 ON/OFF 반복 합니다.

② 전원스위치 : AC Power ON/OFF 스위치

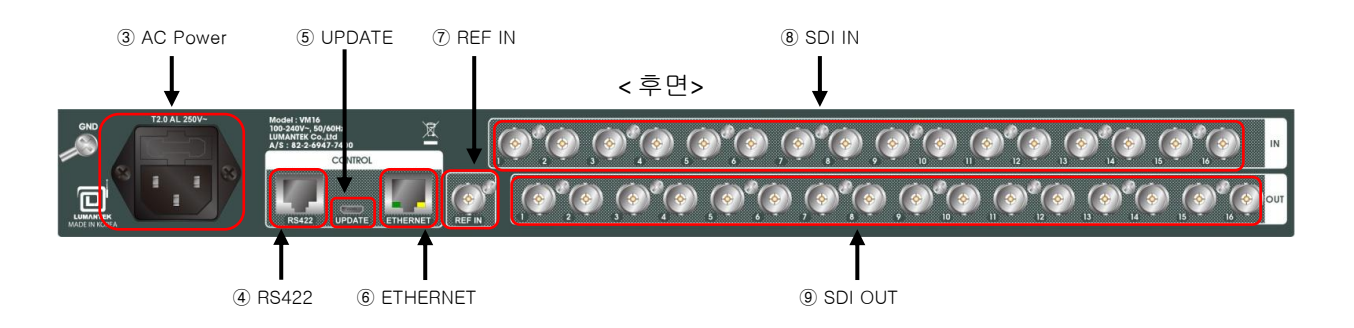

- ③ AC Power : AC Power 입력 (100 -240V, 50/60Hz)
- ④ RS422 : RS422 통신 Port이며 RCP, UI, 통신 프로토콜 제어 가능 (RJ45)
- ⑤ UPDATE : USB 통신 Port이며 UI, 통신 프로토콜 제어 및 펌웨어 UPDATE 용으로 사용 (Micro USB)
- ⑥ ETHERNET : ETHERNET Port이며 UI, 통신 프로토콜 제어 가능 (RJ45)
- ⑦ REF IN : Reference 입력 Port이며 Black Burst, Tri-level 지원 (BNC Connector)
- ⑧ SDI IN : Video 입력 16개 Port로 구성 (BNC Connector)
- ⑨ SDI OUT : Video 출력 16개 Port로 구성 (BNC Connector)

#### **2.2 VM16 RCP** 시스템정보

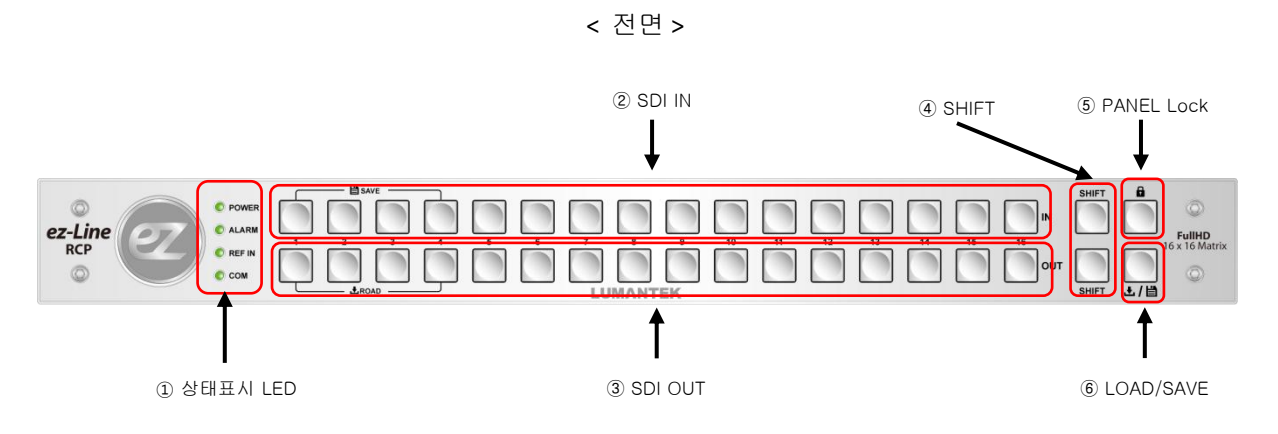

상태표시 LED

- POWER : 전원 입력상태를 표시하며 전원이 인가되면 Green으로 점등 됩니다.
- ALARM : VM16 내부 통신이 안되면 Red로 점등 됩니다.
- REF IN : Reference 입력이 연결되면 Green으로 점등 됩니다.
- COM : RS422, Ethernet Port로 제어 시 Green으로 ON/OFF 반복 합니다.

SDI IN : SDI 입력제어 KEY (16개)

- SDI OUT : SDI 출력제어 KEY (16개)
- SHIFT : SDI 입출력제어 포트가 16개 이상일 경우 SHIFT KEY 사용 (입출력 최대 32포트 )
- PANEL Lock : PANEL Lock KEY(LED ON상태 : Panel Lock, LED OFF상태 : Panel Unlock상태)
- LOAD/SAVE : LOAD/SAVE KEY이며 선택시 입력 4개, 출력 4개 KEY가 ON되며 입력 KEY 4개 는 SAVE, 출력 KEY 4개는 LOAD로 용도로 사용한다.

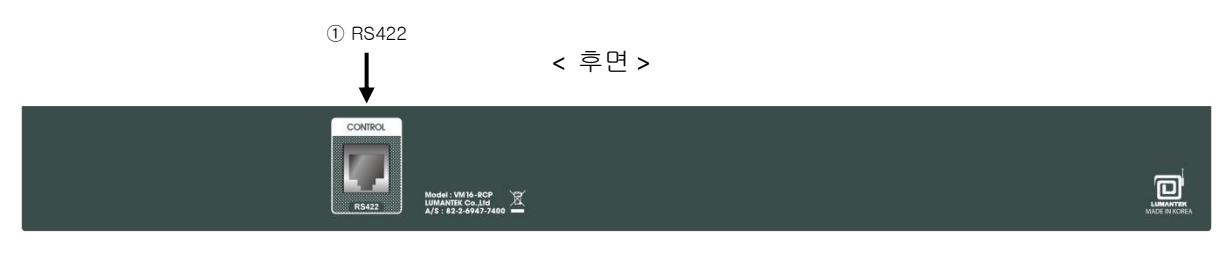

RS422 : RS422 통신 포트

# **2.3** 제품구성

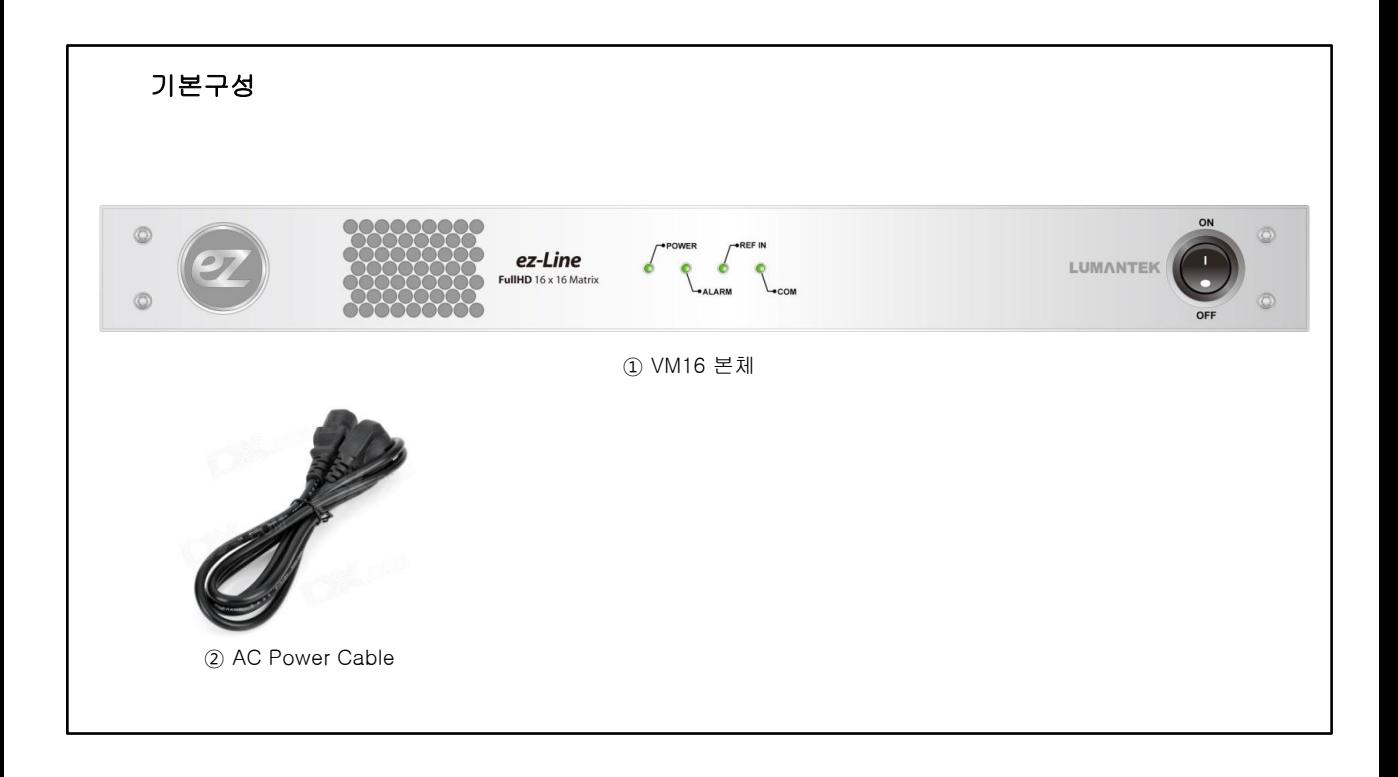

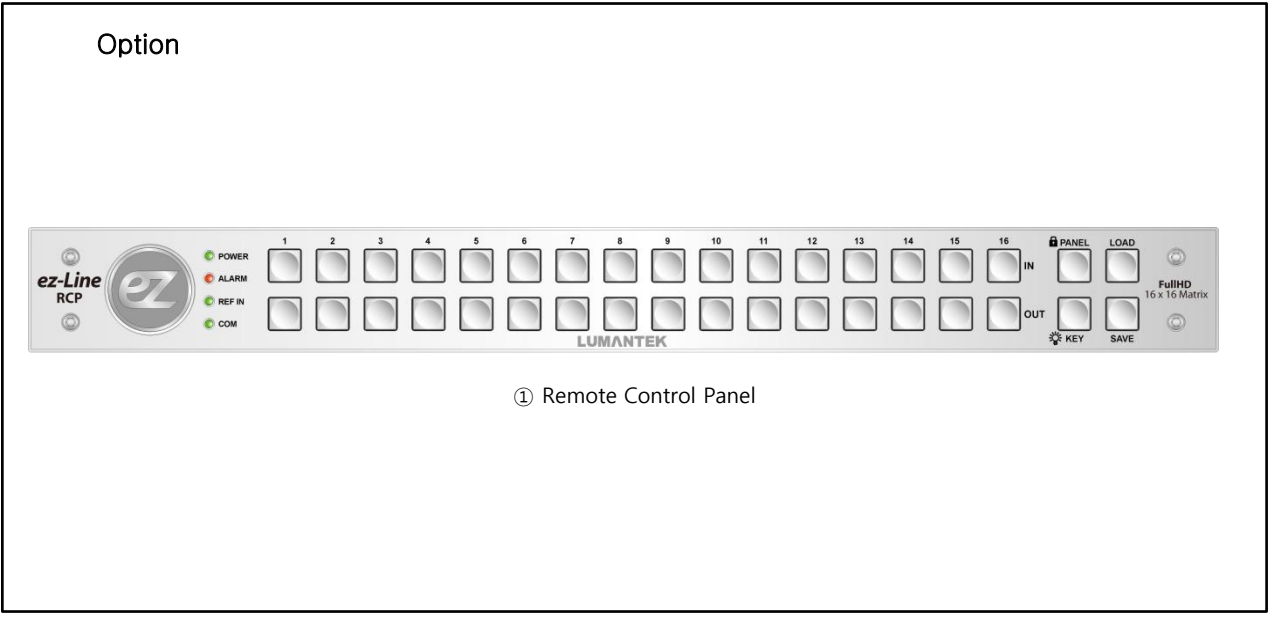

# **2.4** 제품사용방법

# **2.3.1 RS422 or USB2.0** 통신을이용한**UI** 연결 방법

① EXE 실행 " <mark>< </mark>ezLineMatrix16x16.exe " 더블클릭

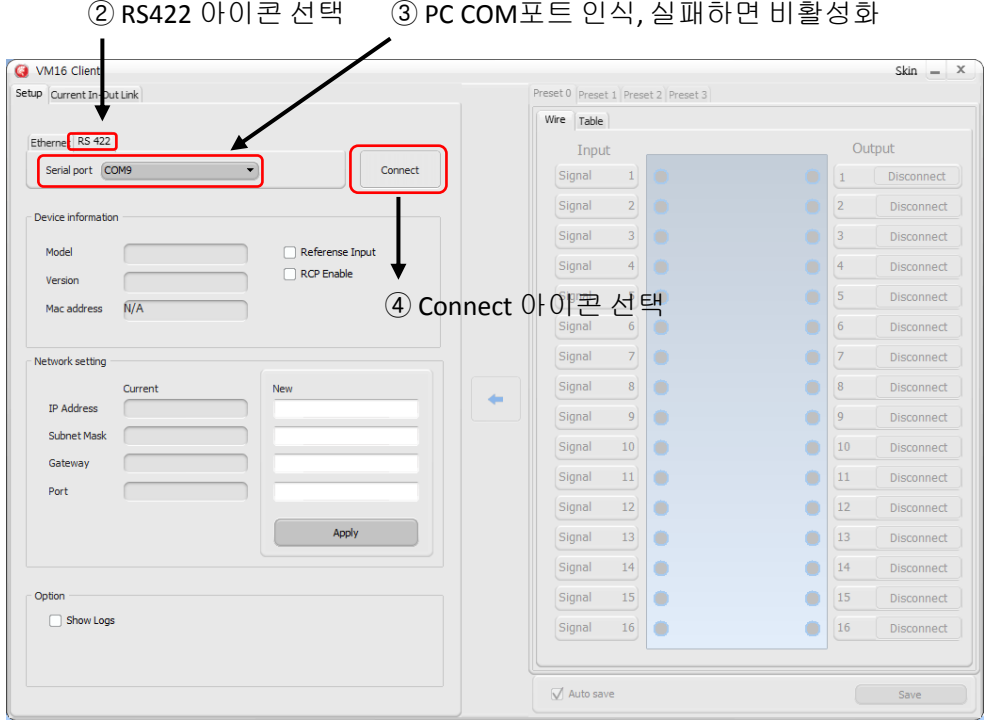

# ⑤ 통신이 연결되면 Device Information, Network Setting 정보가 Update 됩니다.

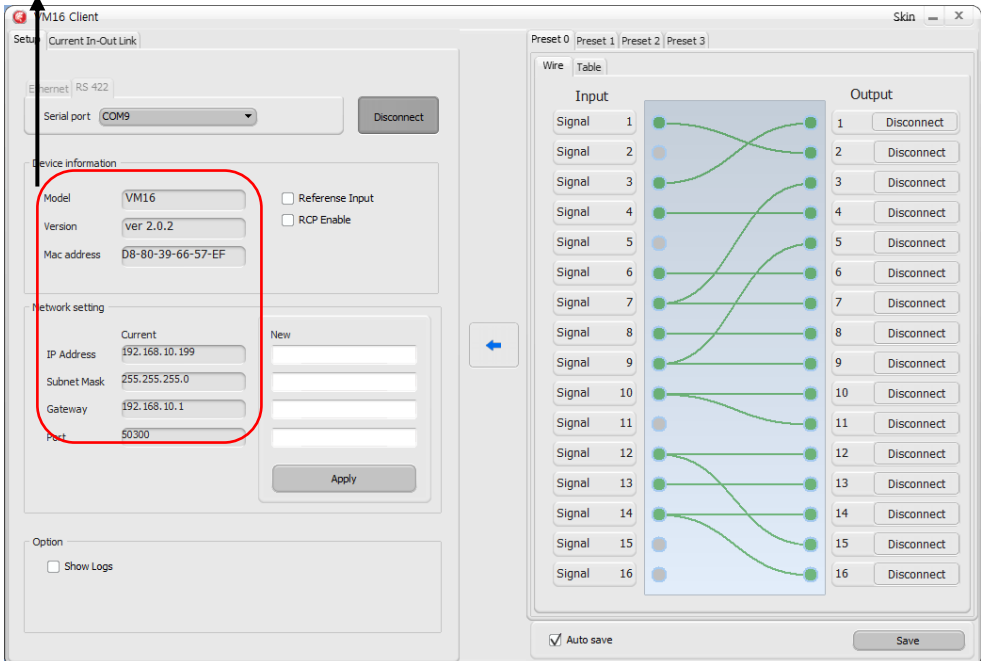

# **2.3.2 Ethernet** 통신을이용한**UI** 연결 방법

① EXE 실행 "<mark>@</mark> ezLineMatrix16x16.exe " 더블클릭

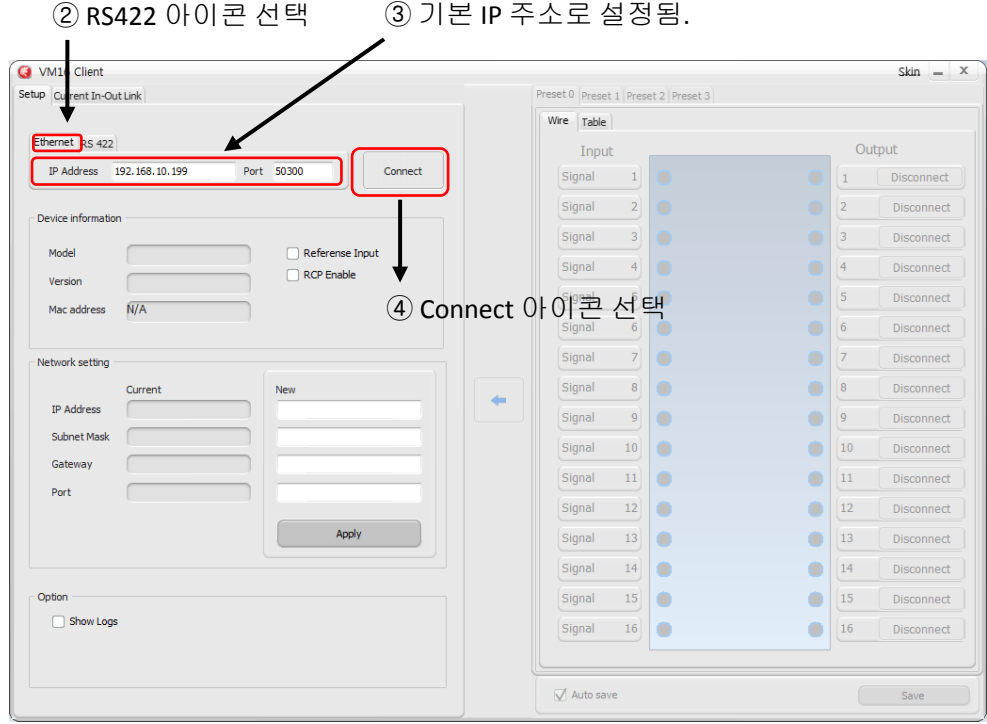

# ⑤ 통신이 연결되면 Device Information, Network Setting 정보가 Update 됩니다.

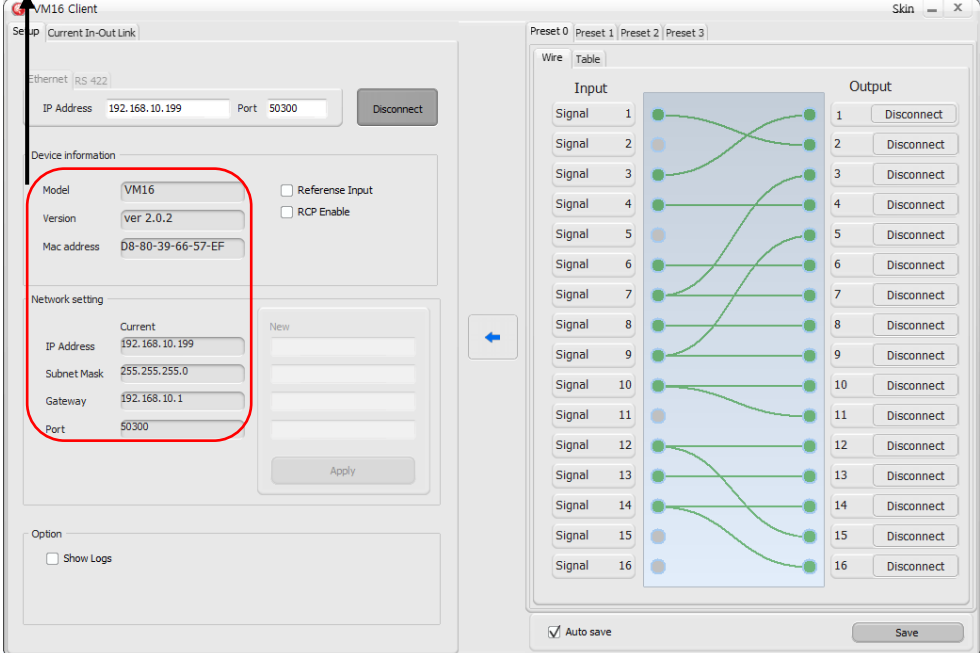

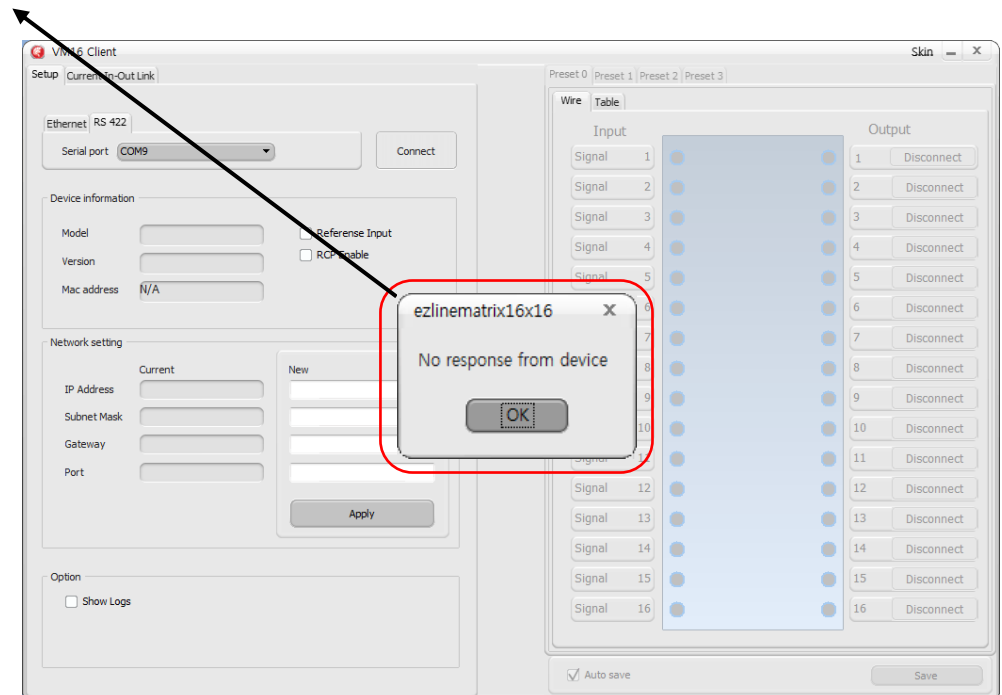

 통신 실패 시 "No response from device" 메시지 생성되며 RS422 통신으로 연결하여 IP주소 확인 또는 원하는 IP로 변경하여 사용하면 됩니다.

# **2.3.3 RS422** 통신을이용한**IP** 주소 변경 방법**.**

① EXE 실행 "<mark>@</mark> ezLineMatrix16x16.exe " 더블클릭

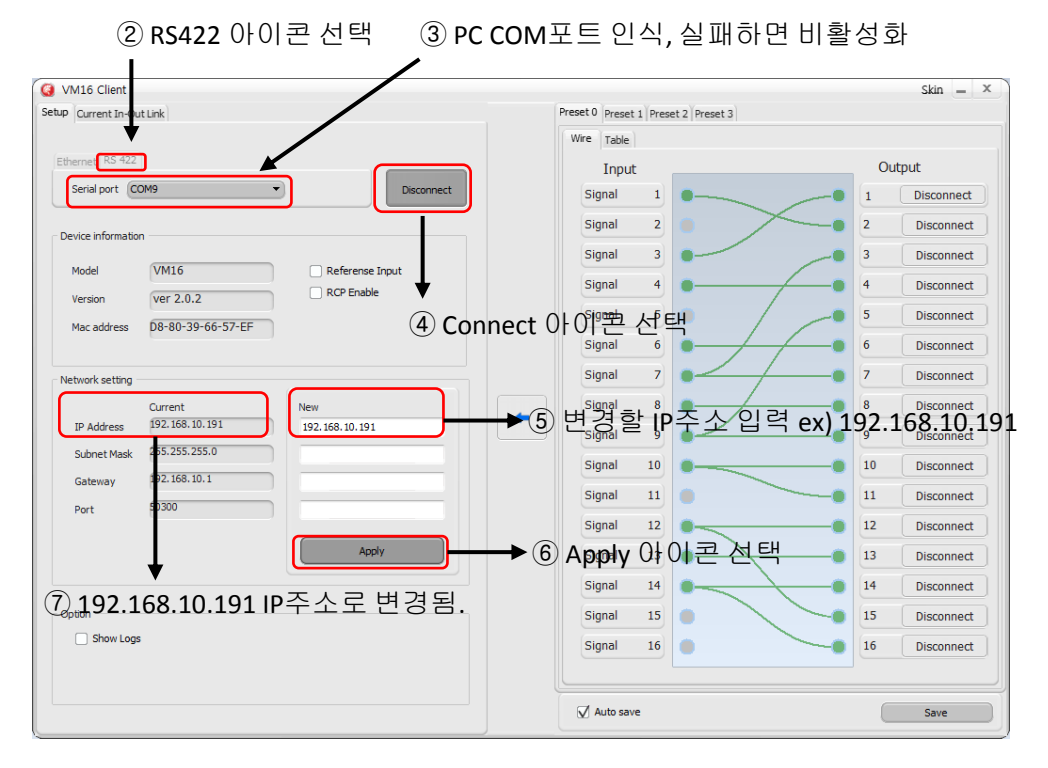

## **2.3.4 UI** 입출력설정

- ① RS422 or Ethernet 통신으로 장비와 UI를 연결한다.
- Current In-out Link 아이콘 선택
- 입출력 설정은 입력에서 출력 또는 출력에서 입력을 마우스로 드레그 하여 설정 한다.
- Input 창은 입력 Signal 정보를 표시하며 입력이 없으면 X로 표기된다.
- Auto apply가 체크되면 입출력 변경 값이 자동으로 적용된다.

Auto apply가 체크되지 않았을경우 Apply를 선택해야 입출력 변경 값이 적용된다.

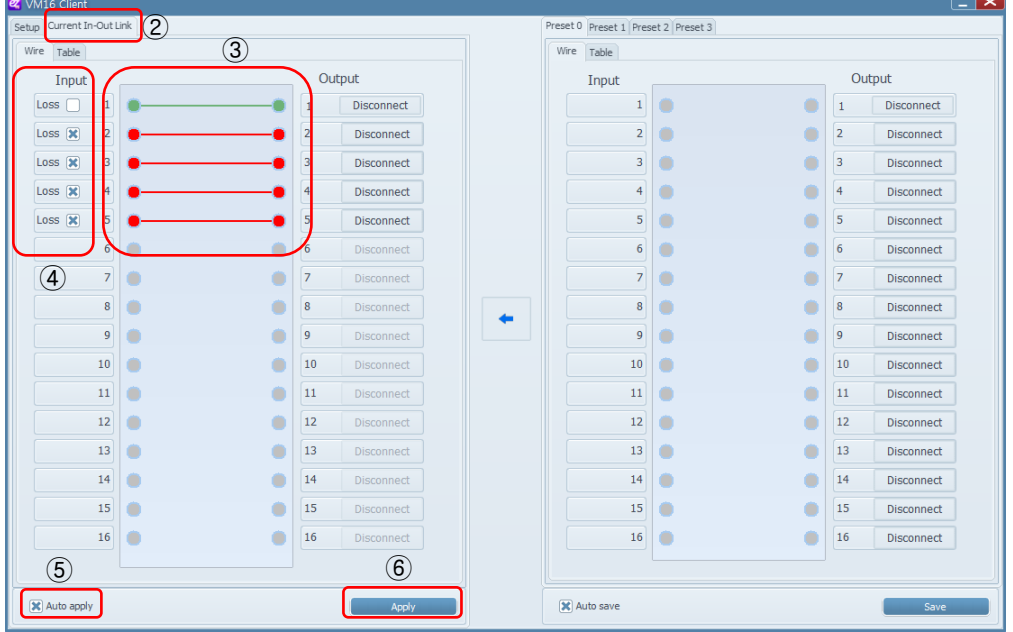

#### 하나의 입력을 여러 개의 출력으로 설정 할 수 있어 SDI-Distributor 용도로 사용 가능.

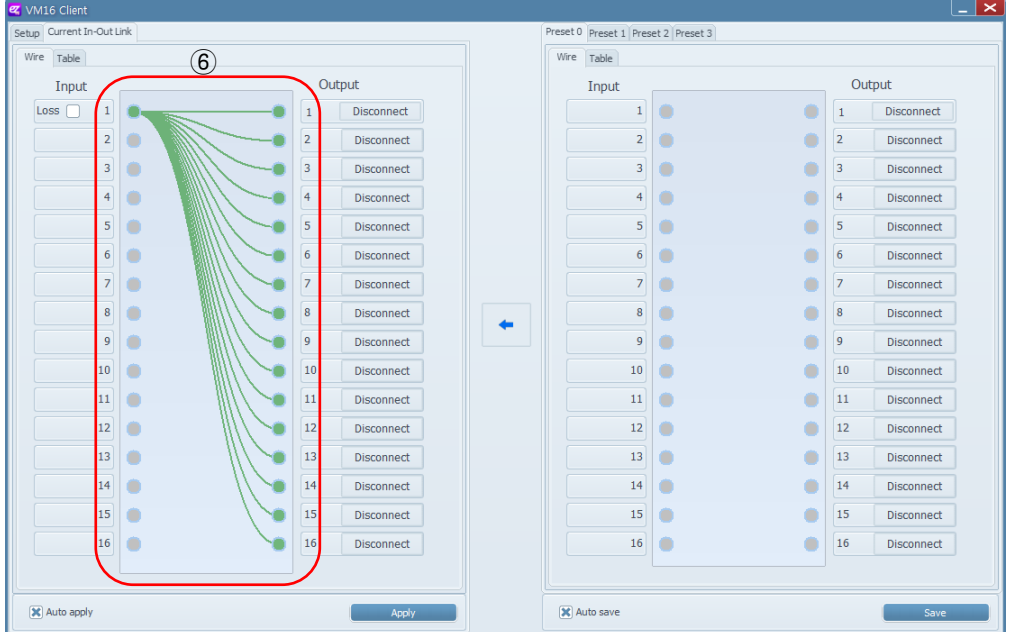

#### **2.3.5 UI** 입출력설정 값 저장 및 불러오기기능

- ① RS422 or Ethernet 통신으로 장비와 UI를 연결한다.
- 저장은 및 불러오기는 4개 까지 가능.(그림은 Preset 0로 설정)
- 입출력 설정은 입력에서 출력 또는 출력에서 입력을 마우스로 드레그 하여 설정 한다.
- Save 아이콘을 선택하면 Preset 0에 저장되며 현재 입출력 설정이 변경 되지는 않는다.(Auto save에 체크되면 Save 아이콘을 선택하지 않아도 자동 저장 됨.)
- 현재 입출력 설정 값

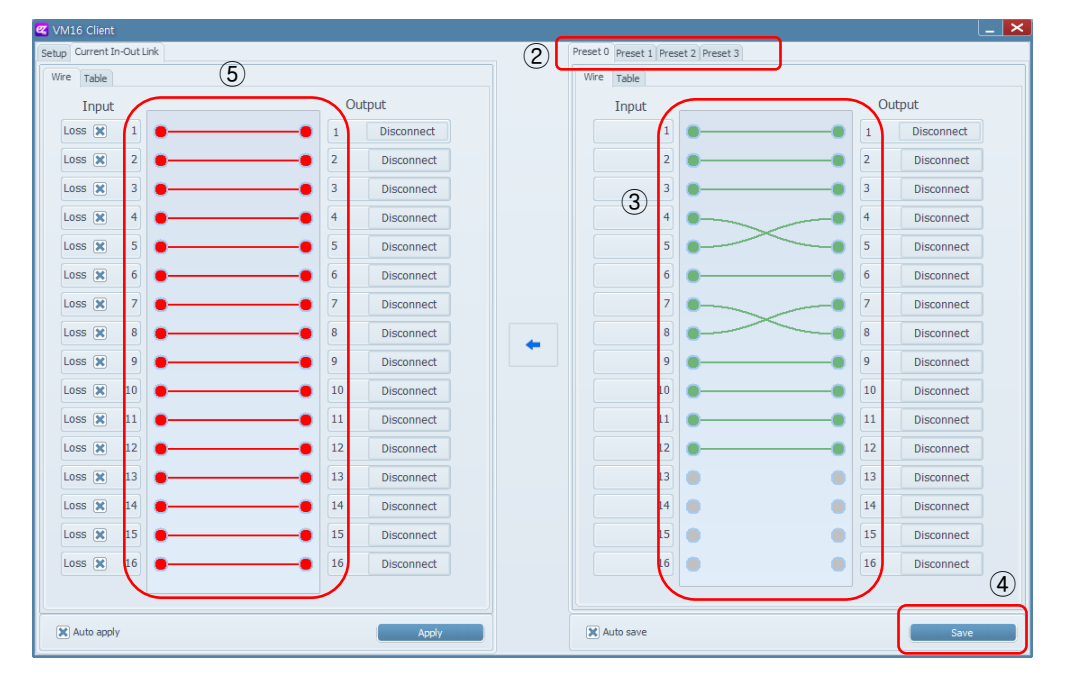

#### 화살표 아이콘을 클릭하면 현재 입출력 설정 값이 Preset 0 설정 값으로 변경된다.

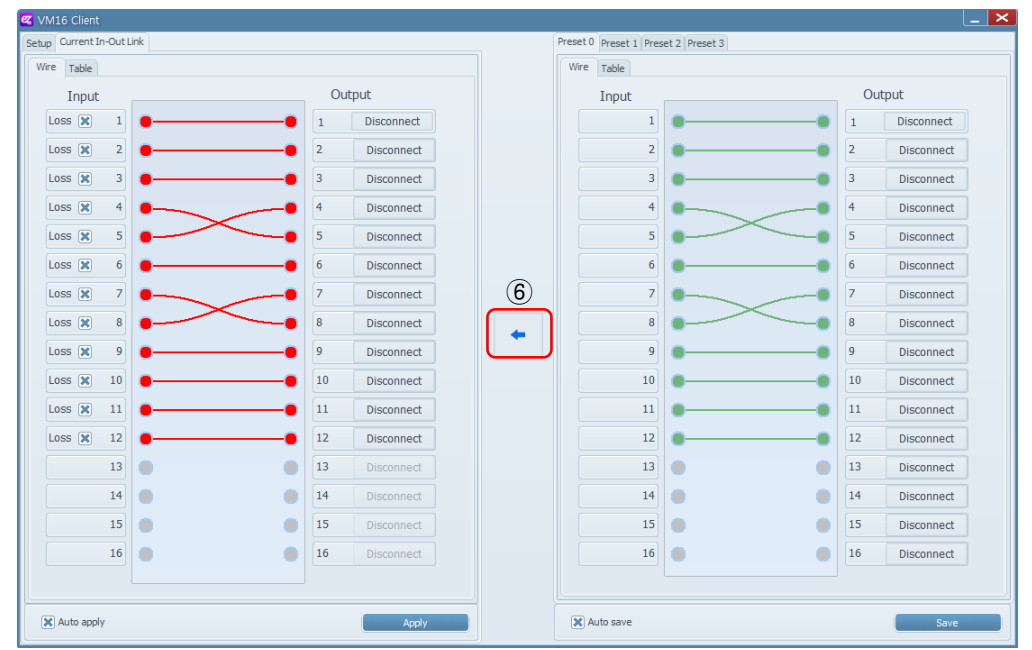

# **2.3.6 RS422 or Update Port**를 이용한**RCP** 연결 방법

① VM16 본체쪽 RS422 구성

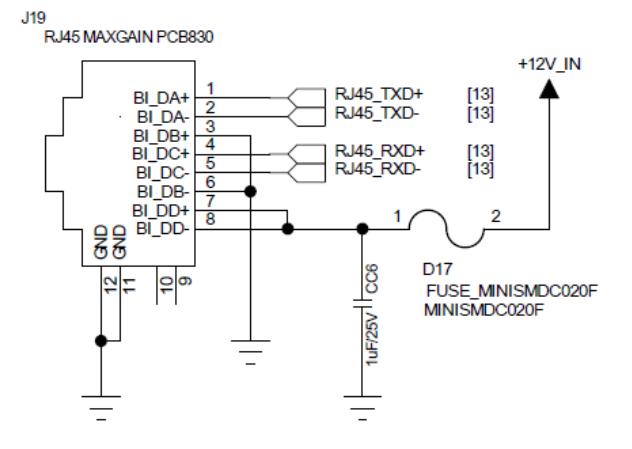

② VM16 RCP 쪽 RS422 구성

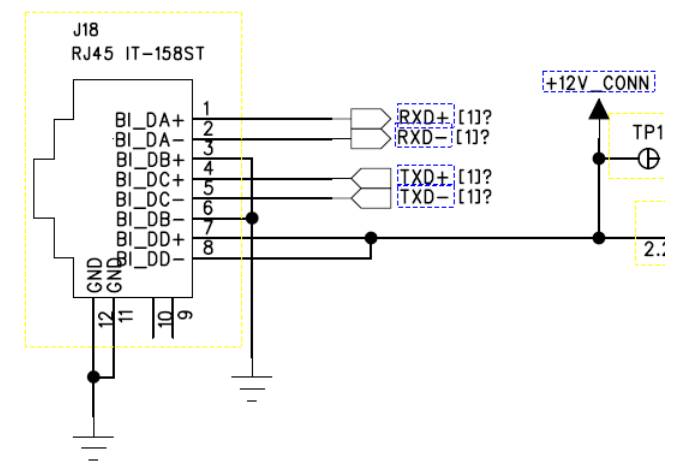

③ VM16 본체와 RCP 연결은 1대1 LAN 케이블을 이용하여 연결하면 된다.

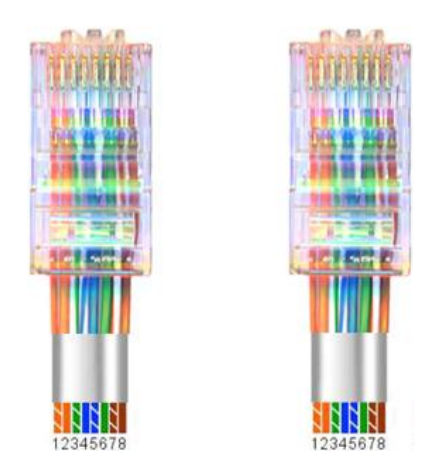

## **3.** 제품규격

#### Data Input

SDI Video Input: SD/HD/3G-SDI (BNC 75Ω) x16

Reference Input: B.B , TRI (BNC 75Ω) x1

Data Output

SDI Video Input: SD/HD/3G-SDI (BNC 75Ω) x16

Connections

Remote Control: RS-422 (RJ45)x1

Ethernet: Ethernet Support (RJ45)x1

Update: Debug (Micro-USB)x1

Electrical

Power Input: 100~240VAC @ 50/60Hz

Power Consumption: 18W(max.)

Operation Temperature: 0~40℃

Physical

Dimension: 44(H) X 483(W) X 240(D)

Weight: 2.0 kg

# **4.** 통신 프로토콜

#### 4.1 전송 Packet 구조

▶ 일반적인 시리얼 터미널 소프트웨어로도 통신 가능하도록, 문자열 기반으로 통신 하면서도, checksum을 사용하여 에러검출이 가능하도록 정하였다.

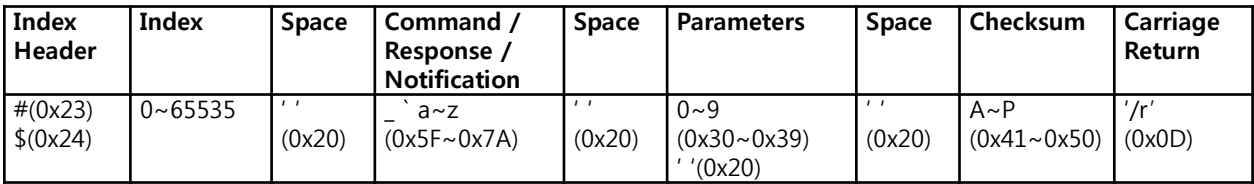

- ▶ Index Header: Command 및 Response 는 '#', Notification은 '\$', 장치에서는 라인 입력이 '#'으로 시작하지 않으면 index가 없는 것으로 간주하고 처리한다.
- ▶ Index: Command Response Notification의 indexing number 10진수 1~5자리(0~65535)
- ▶ Command/Response/Notification: 2개의 특수문자와 소문자를 포함하는 ASCII 코드 범위 인 0x5F~0x7A 사이의 문자들로 이루어진 문자열, Command 및 Response/ Notification 목록 참조
- ▶ Parameter: Command/Response/Notification에 따라 개수가 정해지며, 각 parameter는 space로 분리
- ▶ Checksum: 대문자 A~P 로 16진수 표시, ID 부터 Checksum 이전까지 바이트 단위로 더한 2바이트 크기의 값을 16진수 4자리로 표시한 것, 변환을 간소화 하기 위해 16진수를 표시하기 위한 16개의 문자로, 0~9 와 A~F 를 사용하지 않고, 연속된 A~P를 사용하여, 4비트씩 취하여, 'A'를 더하기만 하면 변환 되도록 하였다.
- ▶ Carrige Retrun: 패킷종료 표시로 '/r' 문자 전송, 터미널 설정시 참고

# 4.2 전송 절차

- ▶ 송 신송: Command
- ▶ 수신측: Command 수신/실행 후 수신/실행 결과 Response
- ▶ Command 송신후 10ms 이상 응답이 없으면 타임아웃
- ▶ 타임아웃이나 에러 응답시 3회 반복 전송후 포기, 통신 에러
- ▶ Notification은 장치에서 상태변화를 호스트에 알려주기 위해 송신

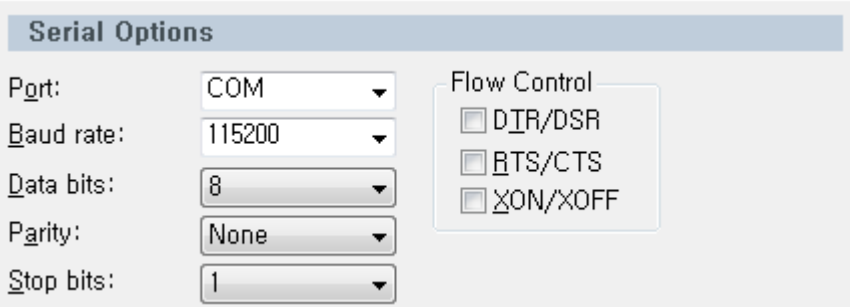

# 4.3 Parameter 목록

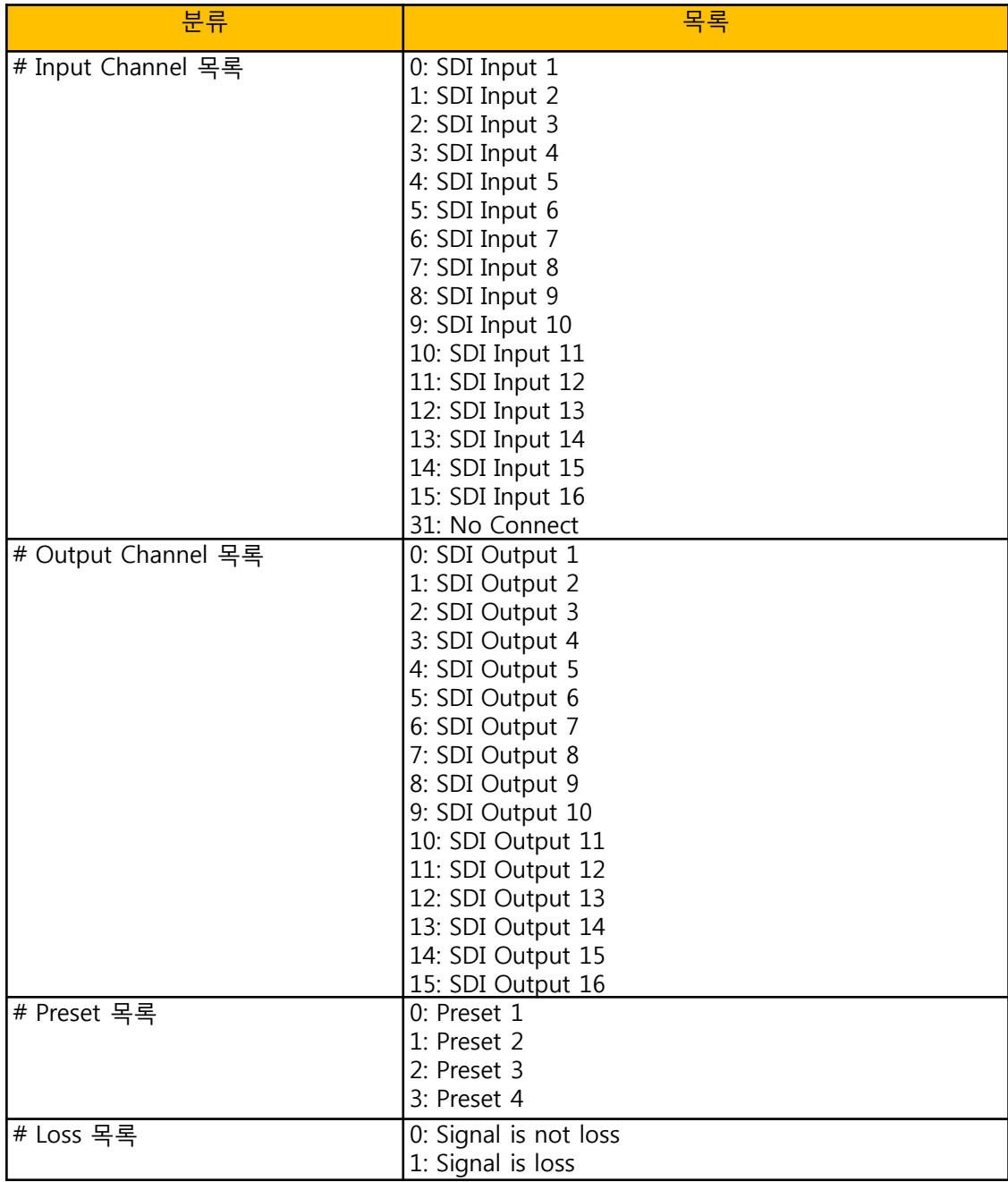

# 4.4 Command 목록

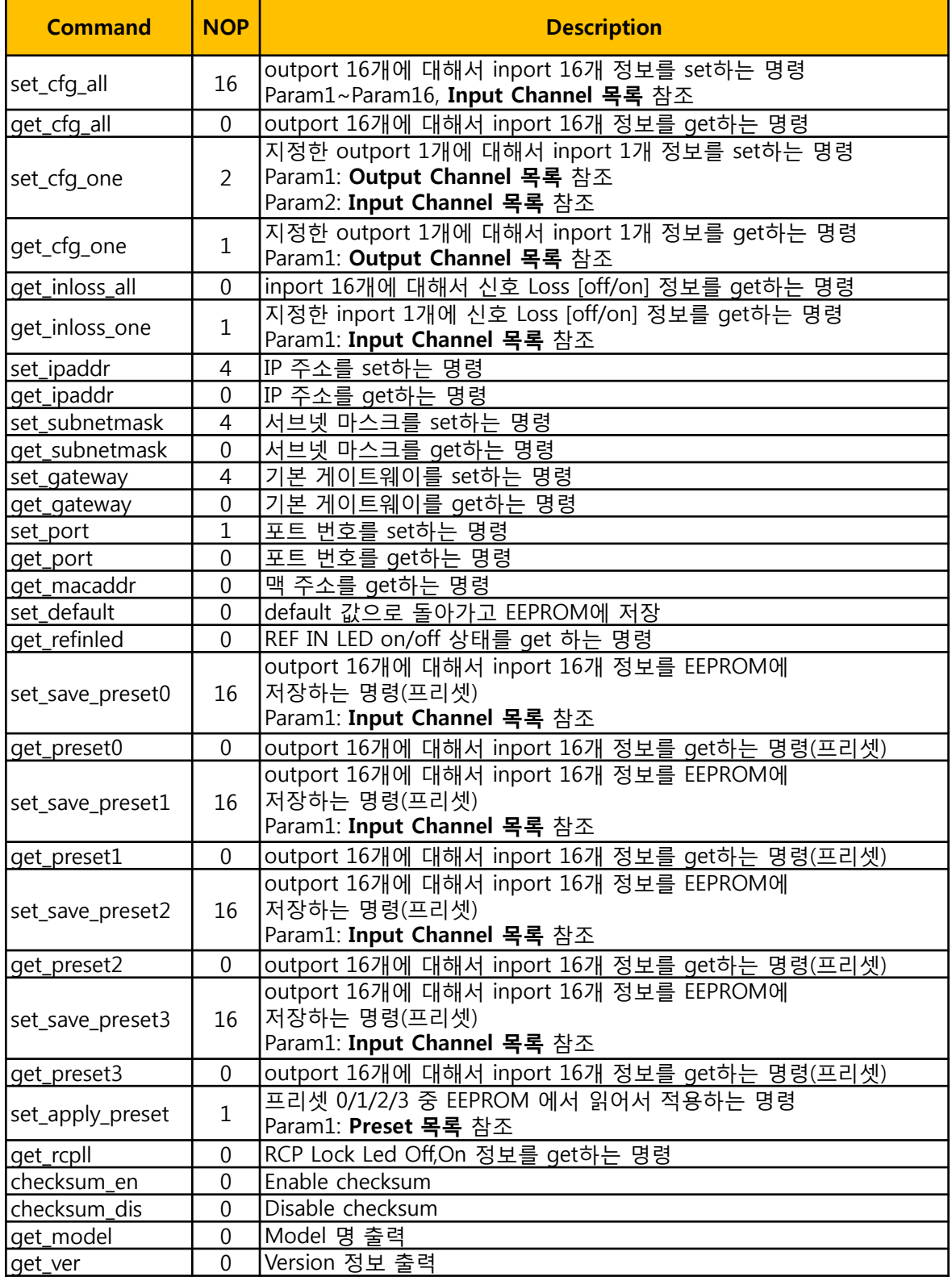

# 4.5 Response/ Notification 목록

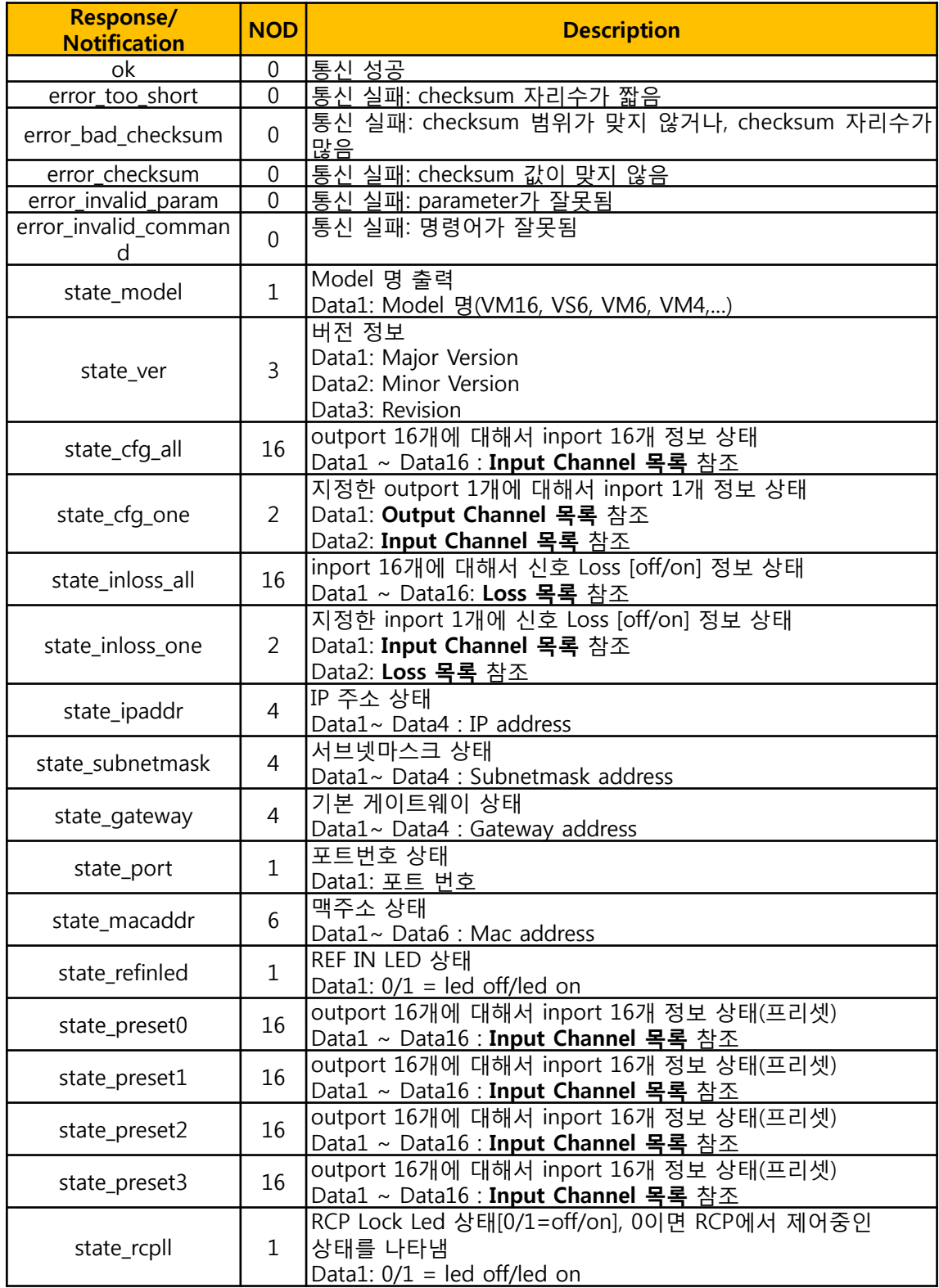